# MANUAL DO SISTEMA DE CADASTRAMENTO UNIFICADO DE FORNECEDORES - SICAF

SICAF 100% DIGITAL

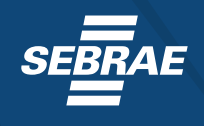

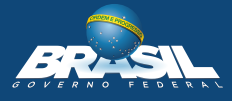

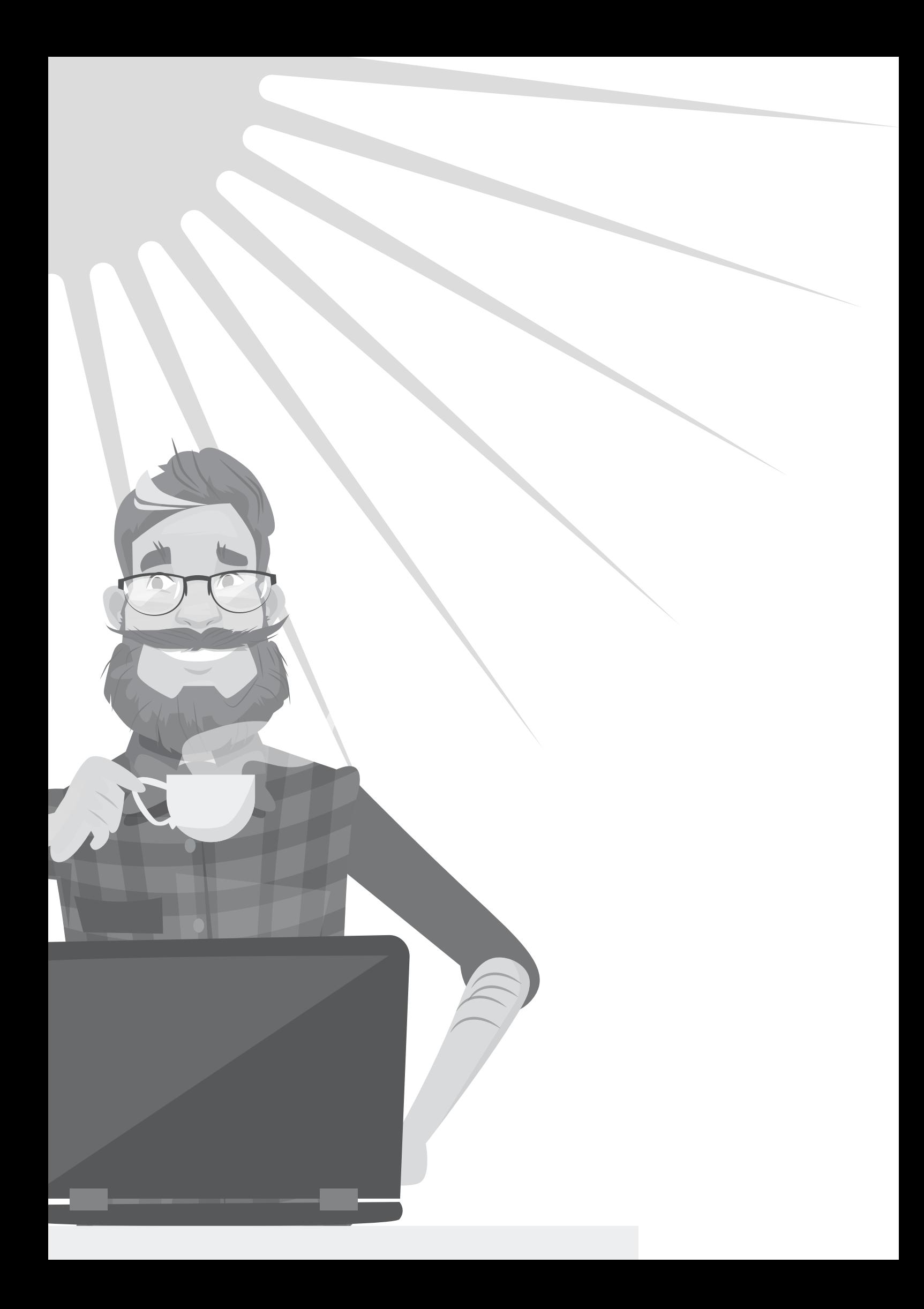

**PRESIDENTE DA REPÚBLICA**  MICHEL TEMER

**MINISTÉRIO DO PLANEJAMENTO, DESENVOLVIMENTO E GESTÃO - MP**  ESTEVES PEDRO COLNAGO JUNIOR

**SECRETARIA DE GESTÃO - SEGES**  ANTONIO PAULO VOGEL DE MEDEIROS SECRETÁRIO

**CASSIANO DE SOUZA ALVES**  SECRETÁRIO-ADJUNTO DE GESTÃO

**DEPARTAMENTO DE NORMAS E SISTEMAS DE LOGÍSTICA – DELOG**  WESLEY RODRIGO COUTO LIRA

**COORDENAÇÃO-GERAL DE NORMAS - CGNOR**  ANDRÉA REGINA LOPES ACHE

**EQUIPE TÉCNICA – COORDENAÇÃO-GERAL DE NORMAS ELABORADORES:**

ANDRÉA REGINA LOPES ACHE KADU FREIRE DE ABREU MANUELA DEOLINDA DOS SANTOS DA SILVA PIRES

#### **COLABORADORES:**

DANIELE MEIRA BORGES FERNANDO SIMÕES DE CARVALHO CHAGAS MARIA ARCÂNGELA SILVA CASAGRANDE MARINA DO BÉ NASCENTES MARCONDES DE FRANÇA FERREIRA PRISCILA RAYANE DE MENEZES SILVA MACHADO SCHEYLA CRISTINA DE SOUZA BELMIRO DO AMARAL

# sumário

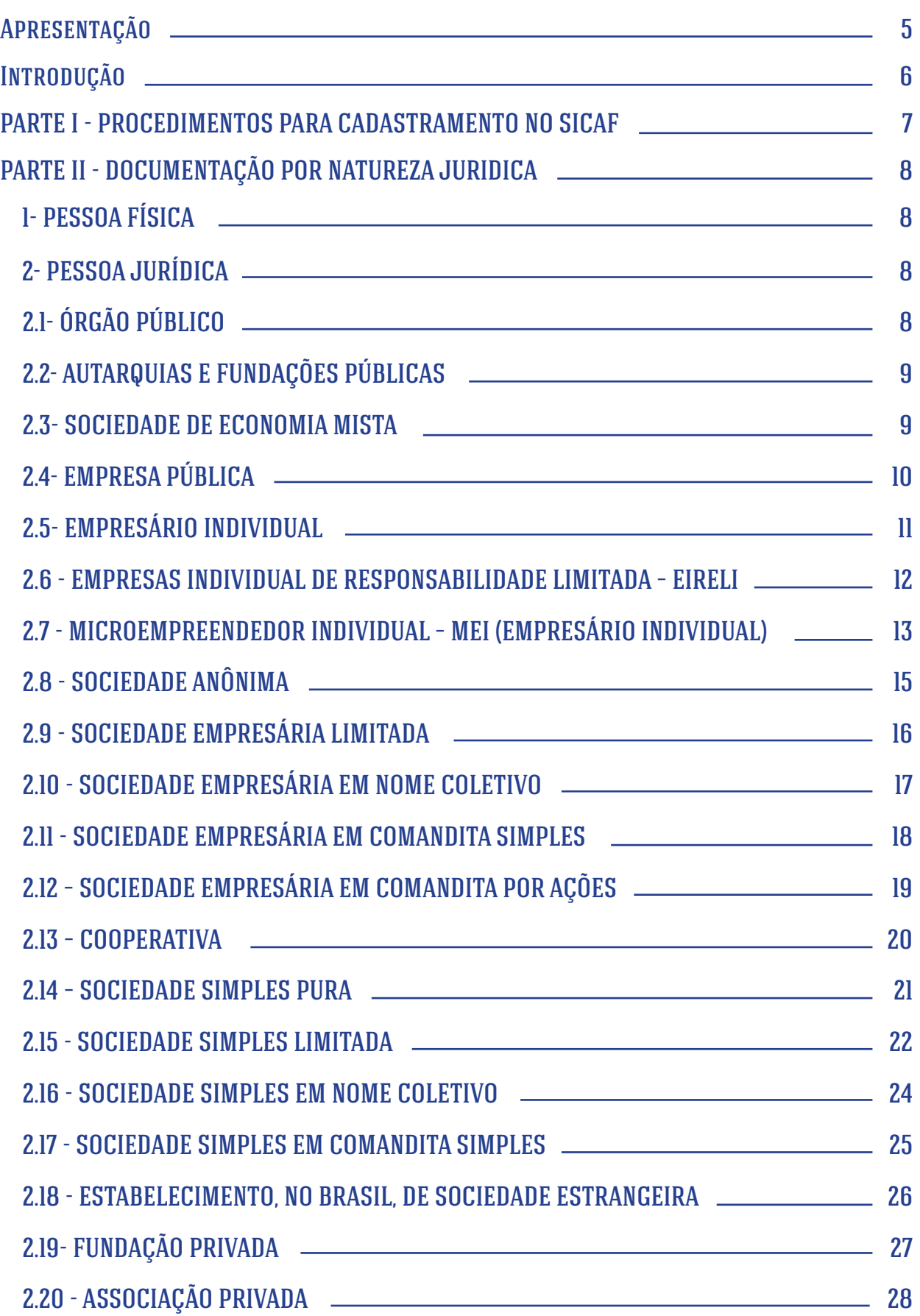

### <span id="page-4-0"></span>Apresentação

A Secretaria de Gestão do Ministério do Planejamento, Desenvolvimento e Gestão é o órgão responsável pela coordenação e pelo funcionamento do Sistema de Cadastramento Unificado de Fornecedores (Sicaf), no âmbito da Administração Pública Federal direta, autárquica e fundacional, e tem por missão promover a excelência da Gestão Pública na atuação do governo em benefício da sociedade, sendo responsável por disponibilizar soluções informatizadas de logística pública.

Em 2010, foi desenvolvida a primeira versão do Sicaf fundamentada em serviços Web, ampliando à época o cadastramento de fornecedores para participação em licitações, dispensas, inexigibilidades e contratos públicos. No entanto, a documentação exigida para habilitação nos termos da Lei n.º 8.666, 21 de junho de 1993, era entregue pelo fornecedor ou seu representante presencialmente em uma Unidade Cadastradora.

Com o intuito de tornar o procedimento de cadastramento no Sicaf menos burocrático, mais célere e seguro, desenvolveu-se nova tecnologia em que o sistema torna-se 100% digital. Com a nova versão do sistema, o fornecedor interessado, ou quem o represente não precisará mais se deslocar para uma Unidade Cadastradora, bastando acessar o Sicaf no Portal de Compras do Governo Federal, no sítio eletrônico www.comprasgovernamentais.gov.br, por meio de certificado digital, prestando as informações necessárias, e apresentando digitalmente a documentação solicitada.

Assim, o presente Manual tem por pretensão orientar os fornecedores e órgãos e entidades da Administração Pública quanto à documentação exigida para o cadastramento no Sicaf, necessários à participação nos processos de compras governamentais.

# <span id="page-5-0"></span>**INTRODUÇÃO**

O Sicaf constitui o registro cadastral do Poder Executivo Federal, mantido pelos órgãos e entidades que compõem o Sistema de Serviços Gerais (Sisg), nos termos do art. 1º do Decreto nº 3.722, de 9 de janeiro de 2001.

Trata-se de importante ferramenta, que proporciona a ampliação das opções de compras do governo federal e permite a desburocratização do cadastramento com fins de habilitação de fornecedores em licitações, dispensas, inexigibilidades e contratos públicos.

Com o advento do processo administrativo eletrônico por meio do Decreto n.º 8.539, de 8 de outubro de 2015, e as diretrizes previstas no Decreto n.º 9.094, de 17 de julho de 2017, quanto à simplificação de processos e procedimentos, foi possível estabelecer o recebimento de documentos digitais para compor o cadastro no Sicaf.

À exceção do CPF e do CNPJ, que devem ser informados para obtenção dos dados cadastrados na Receita Federal do Brasil, e das certidões correspondentes à regularidade fiscal federal e trabalhista, obtidas por compartilhamento de dados entre órgãos, o sistema oferecerá campo próprio para inserção dos demais documentos exigidos para inscrição no Sicaf em formato digital.

Uma vez inscrito no Sicaf, o fornecedor estará cadastrado perante qualquer órgão ou entidade integrante do Sisg, ou que tenha aderido ao Sistema Integrado de Administração de Serviços Gerais (Siasg), em todo o território nacional. O registro cadastral, bem como a sua renovação, será válido pelo prazo de um ano.

### <span id="page-6-0"></span>PARTE I - PROCEDIMENTOS PARA CADASTRAMENTO NO SICAF

O cadastramento no SICAF é realizado sem ônus, compreende os níveis credenciamento, habilitação jurídica, regularidade fiscal federal e trabalhista, regularidade fiscal estadual e/ou municipal, qualificação técnica e qualificação econômico-financeira.

O credenciamento constitui o primeiro nível do cadastro, e busca atender ao previsto no art. 3º do Decreto nº 5.450/2005, não constituindo em etapa de habilitação.

O cadastramento nos níveis II, III, IV, V e VI suprem as exigências dos arts. 27 a 31 da Lei nº 8.666, de 21 de junho de 1993. Os níveis II, III e IV cumprem os requisitos da habilitação jurídica, da regularidade fiscal e trabalhista, prevista no arts. 28 e 29. Já o cadastramento no nível V supre a exigência do inciso I do art. 30. O nível VI atende as exigências dos incisos I e II do art. 31, respectivamente a qualificação técnica e a qualificação econômico-financeira.

Importante esclarecer que parte da documentação de habilitação pode ser dispensada, nos casos previstos no § 1º do art. 32 da Lei nº 8.666, de 1993, e também, por entendimento jurisprudencial do tribunal de contas da união, nos casos de dispensa, inexigibilidade e modalidade pregão, cujo objeto consista em fornecimento de bens para pronta entrega.

Para realizar o cadastramento o fornecedor interessado ou quem o represente deverá:

- a) consultar o Manual do Sicaf disponível na opção Publicações/Manual;
- b) utilizar o certificado digital para iniciar o cadastramento, na opção "Acesso Restrito/Fornecedor";
- c) acessar a página "Fornecedor" e preencher os níveis desejados;
- d) realizar o upload dos documentos solicitados;

Poderá ser emitido, para fins de comprovação do credenciamento do fornecedor no Sicaf, o Certificado de Registro Cadastral (CRC), salvo nos casos de ocorrências impeditivas e dados cadastrais vencidos.

# <span id="page-7-0"></span>PARTE II - DOCUMENTAÇÃO POR NATUREZA JURIDICA

# 1- PESSOA FÍSICA

NÍVEL I – CREDENCIAMENTO:

DECLARAR EM CAMPO PRÓPRIO

Inscrição no CPF do fornecedor;

Inscrição no CPF do cônjuge/companheiro (a) do fornecedor, se for o caso; e RG do cônjuge/companheiro (a) do fornecedor, se for o caso.

REALIZAR UPLOAD DOS DOCUMENTOS

Cédula de Identidade do fornecedor; e Certidões de Casamento, de União Estável do fornecedor.

NÍVEL II – HABILITAÇÃO JURÍDICA:

AS INFORMAÇÕES E DOCUMENTOS CONSTAM DO NÍVEL I – CREDENCIAMENTO.

NÍVEL III – REGULARIDADE FISCAL FEDERAL E TRABALHISTA:

INFORMAÇÃO OBTIDA POR COMPARTILHAMENTO DE DADOS

Prova de Quitação com a Fazenda Federal (Secretaria da Receita Federal e Procuradoria Geral da Fazenda Nacional-Dívida Ativa); e Certidão Negativa de Débitos Trabalhistas (CNDT).

NÍVEL V – QUALIFICAÇÃO TÉCNICA:

REALIZAR UPLOAD DOS DOCUMENTOS

Registro ou Inscrição na Entidade de Classe Competente, quando for o caso.

**MANUAL DO SICAF MANUAL DO SICAF MANUAL DO SICAF REPORT OF A SECOND AND A SECOND ATTACHMENT OF A SECOND AND A S** 

<span id="page-8-0"></span>2- PESSOA JURÍDICA

# 2.1- ÓRGÃO PÚBLICO

NÍVEL I – CREDENCIAMENTO:

DECLARAR EM CAMPO PRÓPRIO

Inscrição CNPJ.

NÍVEL II – HABILITAÇÃO JURÍDICA:

REALIZAR UPLOAD DOS DOCUMENTOS

Cópia do ato de criação da instituição, estatuto social e/ou regimento interno.

2.2- AUTARQUIAS E FUNDAÇÕES PÚBLICAS

NÍVEL I – CREDENCIAMENTO:

DECLARAR EM CAMPO PRÓPRIO

Inscrição CNPJ.

NÍVEL II – HABILITAÇÃO JURÍDICA:

REALIZAR UPLOAD DO DOCUMENTO

Ato Constitutivo.

NÍVEL III – REGULARIDADE FISCAL FEDERAL E TRABALHISTA:

INFORMAÇÃO OBTIDA POR COMPARTILHAMENTO DE DADOS

Prova de Quitação com a Fazenda Federal (Secretaria da Receita Federal e Procuradoria Geral da Fazenda Nacional-Dívida Ativa) e INSS, se aplicável;

Certidão Negativa do FGTS, se aplicável; e

Certidão Negativa de Débitos Trabalhistas (CNDT).

 $\blacksquare$  MANUAL DO SICAF  $\blacksquare$  and  $\blacksquare$  and

#### <span id="page-9-0"></span>2.3- SOCIEDADE DE ECONOMIA MISTA

#### NÍVEL I – CREDENCIAMENTO:

#### DECLARAR EM CAMPO PRÓPRIO

Inscrição CNPJ; CPF do(s) dirigente (es) e sócio(s); CPF dos cônjuges/companheiros (as) do(s) dirigente (es) e sócio(s); e RG dos cônjuges/companheiros (as) do(s) dirigente (es) e sócio(s).

#### REALIZAR UPLOAD DOS DOCUMENTOS

Cédula de Identidade do(s) dirigente (es) e sócio(s); Certidões de Casamento ou de União Estável do(s) dirigente (es) e sócio(s); e Prova de inscrição no Cadastro de Contribuintes Estadual ou Municipal, se houver.

#### NÍVEL II – HABILITAÇÃO JURÍDICA:

#### REALIZAR UPLOAD DOS DOCUMENTOS

Estatuto registrado na Junta Comercial e suas alterações; e Última Ata de Eleição dos Administradores, registrada na Junta Comercial.

#### NÍVEL III – REGULARIDADE FISCAL FEDERAL E TRABALHISTA:

#### INFORMAÇÃO OBTIDA POR COMPARTILHAMENTO DE DADOS

Prova de Quitação com a Fazenda Federal (Secretaria da Receita Federal e Procuradoria Geral da Fazenda Nacional-Dívida Ativa) e INSS; Certidão Negativa do FGTS; e

Certidão Negativa de Débitos Trabalhistas (CNDT).

#### NÍVEL IV – REGULARIDADE FISCAL ESTADUAL , DISTRITAL E MUNICIPAL:

#### REALIZAR UPLOAD DOS DOCUMENTOS

Prova de Quitação com a Fazenda Estadual; Prova de Quitação com a Fazenda Distrital; Prova de Quitação com a Fazenda Municipal. e Prova de Isenção perante as Fazendas Estadual ou Municipal, se for o caso.

#### NÍVEL V – QUALIFICAÇÃO TÉCNICA:

#### REALIZAR UPLOAD DOS DOCUMENTOS

Registro ou Inscrição na Entidade de Classe Competente, quando for o caso.

#### NÍVEL VI – QUALIFICAÇÃO ECONÔMICO-FINANCEIRA:

#### REALIZAR UPLOAD DOS DOCUMENTOS

### Balanço Patrimonial e Demonstrações Contábeis (vedada substituição por balancetes/ balanços provisórios), que devem ser atualizados a cada encerramento de exercício social, no prazo máximo de 180 (cento e oitenta) dias.

# 10 MANUAL DO SICAF

# <span id="page-10-0"></span>2.4- EMPRESA PÚBLICA

NÍVEL I – CREDENCIAMENTO:

DECLARAR EM CAMPO PRÓPRIO

Inscrição CNPJ.

REALIZAR UPLOAD DOS DOCUMENTOS

Prova de inscrição no Cadastro de Contribuintes Estadual ou Municipal, se houver;

NÍVEL II – HABILITAÇÃO JURÍDICA:

REALIZAR UPLOAD DOS DOCUMENTOS

Ato Constitutivo; e

Estatuto publicado no Diário Oficial da União.

NÍVEL III – REGULARIDADE FISCAL FEDERAL E TRABALHISTA:

INFORMAÇÃO OBTIDA POR COMPARTILHAMENTO DE DADOS

Prova de Quitação com a Fazenda Federal (Secretaria da Receita Federal e Procuradoria Geral da Fazenda Nacional-Dívida Ativa) e INSS;

Certidão Negativa do FGTS; e

Certidão Negativa de Débitos Trabalhistas (CNDT).

NÍVEL IV – REGULARIDADE FISCAL ESTADUAL, DISTRITAL E MUNICIPAL:

REALIZAR UPLOAD DOS DOCUMENTOS

Prova de Quitação com a Fazenda Estadual; Prova de Quitação com a Fazenda Distrital e Prova de Quitação com a Fazenda Municipal.

NÍVEL V – QUALIFICAÇÃO TÉCNICA:

REALIZAR UPLOAD DO DOCUMENTO

Registro ou Inscrição na Entidade de Classe Competente, quando for o caso.

NÍVEL VI – QUALIFICAÇÃO ECONÔMICO-FINANCEIRA:

REALIZAR UPLOAD DO DOCUMENTO

Balanço Patrimonial e Demonstrações Contábeis (vedada substituição por balancetes/ balanços provisórios), que devem ser atualizados a cada encerramento de exercício social, no prazo máximo de 180 (cento e oitenta) dias.

 $M$ ANUAL DO SICAF MANUAL DO SICAF MANUAL DO SICAF  $M_{\rm{max}}$ 

# <span id="page-11-0"></span>2.5- EMPRESÁRIO INDIVIDUAL

#### NÍVEL I – CREDENCIAMENTO:

#### DECLARAR EM CAMPO PRÓPRIO

Inscrição CNPJ; Inscrição no CPF do fornecedor; Inscrição no CPF do cônjuge/companheiro (a) do fornecedor, se for o caso; e RG do cônjuge/companheiro (a) do fornecedor, se for o caso.

#### REALIZAR UPLOAD DOS DOCUMENTOS

Cédula de Identidade do fornecedor; Certidões de Casamento ou de União Estável do fornecedor; e Prova de inscrição no Cadastro de Contribuintes Estadual ou Municipal, se houver.

#### NÍVEL II – HABILITAÇÃO JURÍDICA:

#### REALIZAR UPLOAD DOS DOCUMENTOS

Registro Comercial da Firma.

#### NÍVEL III – REGULARIDADE FISCAL FEDERAL E TRABALHISTA:

#### INFORMAÇÃO OBTIDA POR COMPARTILHAMENTO DE DADOS

Prova de Quitação com a Fazenda Federal (Secretaria da Receita Federal e Procuradoria Geral da Fazenda Nacional-Dívida Ativa) e INSS; Certidão Negativa do FGTS; e

Certidão Negativa de Débitos Trabalhistas (CNDT).

#### NÍVEL IV – REGULARIDADE FISCAL ESTADUAL, DISTRITAL E MUNICIPAL:

#### REALIZAR UPLOAD DOS DOCUMENTOS

Prova de Quitação com a Fazenda Estadual; Prova de Quitação com a Fazenda Distrital e Prova de Quitação com a Fazenda Municipal.

NÍVEL V – QUALIFICAÇÃO TÉCNICA:

#### REALIZAR UPLOAD DOS DOCUMENTOS

Registro ou Inscrição na Entidade de Classe Competente, quando for o caso.

#### NÍVEL VI – QUALIFICAÇÃO ECONÔMICO-FINANCEIRA:

#### REALIZAR UPLOAD DOS DOCUMENTOS

Balanço Patrimonial e Demonstrações Contábeis (vedada substituição por balancetes/ balanços provisórios), que devem ser atualizados a cada encerramento de exercício social, no prazo máximo de 180 (cento e oitenta) dias; Certidão Negativa de Pedido de Falência e Concordata.

# 12 MANUAL DO SICAF

# <span id="page-12-0"></span>2.6 - EMPRESAS INDIVIDUAL DE RESPONSABILIDADE LIMITADA – EIRELI

#### NÍVEL I – CREDENCIAMENTO:

#### DECLARAR EM CAMPO PRÓPRIO

Inscrição CNPJ; Inscrição no CPF do fornecedor;

Inscrição no CPF do cônjuge/companheiro (a) do fornecedor, se for o caso; e RG do cônjuge/companheiro (a) do fornecedor, se for o caso.

#### REALIZAR UPLOAD DOS DOCUMENTOS

Cédula de Identidade do fornecedor; Certidão de Casamento ou de União Estável do fornecedor; e Prova de inscrição no Cadastro de Contribuintes Estadual ou Municipal, se houver.

#### NÍVEL II – HABILITAÇÃO JURÍDICA:

#### REALIZAR UPLOAD DOS DOCUMENTOS

Registro Comercial da Firma.

#### NÍVEL III – REGULARIDADE FISCAL FEDERAL E TRABALHISTA:

INFORMAÇÃO OBTIDA POR COMPARTILHAMENTO DE DADOS

Prova de Quitação com a Fazenda Federal (Secretaria da Receita Federal e Procuradoria Geral da Fazenda Nacional-Dívida Ativa) e INSS; Certidão Negativa do FGTS; e

Certidão Negativa de Débitos Trabalhistas (CNDT).

NÍVEL IV – REGULARIDADE FISCAL ESTADUAL, DISTRITAL E MUNICIPAL:

#### REALIZAR UPLOAD DOS DOCUMENTOS

Prova de Quitação com a Fazenda Estadual; Prova de Quitação com a Fazenda Distrital e Prova de Quitação com a Fazenda Municipal.

NÍVEL V – QUALIFICAÇÃO TÉCNICA:

#### REALIZAR UPLOAD DOS DOCUMENTOS

Registro ou Inscrição na Entidade de Classe Competente, quando for o caso.

NÍVEL VI – QUALIFICAÇÃO ECONÔMICO-FINANCEIRA:

#### REALIZAR UPLOAD DOS DOCUMENTOS

Balanço Patrimonial e Demonstrações Contábeis (vedada substituição por balancetes/ balanços provisórios), que devem ser atualizados a cada encerramento de exercício social, no prazo máximo de 180 (cento e oitenta) dias; e

Certidão Negativa de Pedido de Falência e Concordata.

 $M$ ANUAL DO SICAF MANUAL DO SICAF MANUAL DO SICAF  $M$ 

# 2.7 - MICROEMPREENDEDOR INDIVIDUAL – MEI (EMPRESÁRIO INDIVIDUAL)

### NÍVEL I – CREDENCIAMENTO:

#### DECLARAR EM CAMPO PRÓPRIO

Inscrição CNPJ; Inscrição no CPF do fornecedor; Inscrição no CPF do cônjuge/companheiro (a) do fornecedor, se for o caso; e RG do cônjuge/companheiro (a) do fornecedor, se for o caso.

#### REALIZAR UPLOAD DOS DOCUMENTOS

Cédula de Identidade do fornecedor; Certidão de Casamento ou de União Estável do fornecedor; e Prova de inscrição no Cadastro de Contribuintes Estadual ou Municipal, se houver;

#### NÍVEL II – HABILITAÇÃO JURÍDICA:

#### REALIZAR UPLOAD DOS DOCUMENTOS

Certificado da Condição de Microempreendedor Individual - CCMEI

#### NÍVEL III – REGULARIDADE FISCAL FEDERAL E TRABALHISTA:

INFORMAÇÃO OBTIDA POR COMPARTILHAMENTO DE DADOS

Prova de Quitação com a Fazenda Federal (Secretaria da Receita Federal e Procuradoria Geral da Fazenda Nacional-Dívida Ativa) e INSS; Certidão Negativa do FGTS; e Certidão Negativa de Débitos Trabalhistas (CNDT).

#### NÍVEL IV – REGULARIDADE FISCAL ESTADUAL, DISTRITAL E MUNICIPAL:

### REALIZAR UPLOAD DOS DOCUMENTOS

Prova de Quitação com a Fazenda Estadual; Prova de Quitação com a Fazenda Distrital e Prova de Quitação com a Fazenda Municipal.

NÍVEL V – QUALIFICAÇÃO TÉCNICA:

#### REALIZAR UPLOAD DOS DOCUMENTOS

Registro ou Inscrição na Entidade de Classe Competente, quando for o caso.

#### NÍVEL VI – QUALIFICAÇÃO ECONÔMICO-FINANCEIRA:

Nota explicativa – O Microempreendedor Individual com base no art. 68 da Lei Complementar nº 123, de 14 de dezembro de 2006 é considerado pequeno empresário, pelo qual faz jus a dispensa de apresentação do Balanço Patrimonial e Demonstrações Contábeis em observância ao §2º do art 1.179, do Código Civil.

# 14 MANUAL DO SICAF

# <span id="page-14-0"></span>2.8 - SOCIEDADE ANÔNIMA

#### NÍVEL I – CREDENCIAMENTO:

#### DECLARAR EM CAMPO PRÓPRIO

Inscrição CNPJ;

CPF do(s) dirigente(es), sócio(s);

CPF dos cônjuges/companheiros(as) do(s) dirigente(es), sócio(s), quando for o caso; e RG dos cônjuges/companheiros(as) do(s) dirigente(es) e sócio(s), quando for o caso.

#### REALIZAR UPLOAD DOS DOCUMENTOS

Cédula de Identidade do(s) dirigente(es) e sócio(s); Certidões de Casamento ou de União Estável do(s) dirigente(es) e sócio(s); e Prova de inscrição no Cadastro de Contribuintes Estadual ou Municipal, se houver.

NÍVEL II – HABILITAÇÃO JURÍDICA:

#### REALIZAR UPLOAD DOS DOCUMENTOS

Estatuto arquivado na Junta Comercial; e Última ata de Eleição dos Administradores, registrada na Junta Comercial.

NÍVEL III – REGULARIDADE FISCAL FEDERAL E TRABALHISTA:

INFORMAÇÃO OBTIDA POR COMPARTILHAMENTO DE DADOS

Prova de Quitação com a Fazenda Federal (Secretaria da Receita Federal e Procuradoria Geral da Fazenda Nacional-Dívida Ativa) e INSS; Certidão Negativa do FGTS; e Certidão Negativa de Débitos Trabalhistas (CNDT).

NÍVEL IV – REGULARIDADE FISCAL ESTADUAL, DISTRITAL E MUNICIPAL:

REALIZAR UPLOAD DOS DOCUMENTOS

Prova de Quitação com a Fazenda Estadual; Prova de Quitação com a Fazenda Distrital e Prova de Quitação com a Fazenda Municipal.

NÍVEL V – QUALIFICAÇÃO TÉCNICA:

REALIZAR UPLOAD DO DOCUMENTO

Registro ou Inscrição na Entidade de Classe Competente, quando for o caso.

NÍVEL VI – QUALIFICAÇÃO ECONÔMICO-FINANCEIRA:

#### REALIZAR UPLOAD DO DOCUMENTO

Balanço Patrimonial e Demonstrações Contábeis (vedada substituição por balancetes/ balanços provisórios), que devem ser atualizados a cada encerramento de exercício social, no prazo máximo de 180 (cento e oitenta) dias; e Certidão Negativa de Pedido de Falência e Concordata.

 $M$ ANUAL DO SICAF MANUAL DO SICAF MANUAL DO SICAF  $M_{\rm H}$  and  $M_{\rm H}$  and  $M_{\rm H}$ 

# <span id="page-15-0"></span>2.9 - SOCIEDADE EMPRESÁRIA LIMITADA

#### NÍVEL I – CREDENCIAMENTO:

#### DECLARAR EM CAMPO PRÓPRIO

Inscrição CNPJ

CPF do(s) dirigente(es), sócio(s);

CPF dos cônjuges/companheiros(as) do(s) dirigente(es) e sócio(s), quando for o caso; e RG dos cônjuges/companheiros(as) do(s) dirigente(es) e sócio(s), quando for o caso; Contrato Social e suas alterações.

#### REALIZAR UPLOAD DOS DOCUMENTOS

Cédula de Identidade sócio(s); Certidões de Casamento, de União Estável do(s) dirigente(es), sócio(s); e Prova de inscrição no Cadastro de Contribuintes Estadual ou Municipal, se houve.

#### NÍVEL II – HABILITAÇÃO JURÍDICA:

#### REALIZAR UPLOAD DOS DOCUMENTOS

Contrato Social e suas alterações.

#### NÍVEL III – REGULARIDADE FISCAL FEDERAL E TRABALHISTA:

INFORMAÇÃO OBTIDA POR COMPARTILHAMENTO DE DADOS

Prova de Quitação com a Fazenda Federal (Secretaria da Receita Federal e Procuradoria Geral da Fazenda Nacional-Dívida Ativa) e INSS; Certidão Negativa do FGTS; e

Certidão Negativa de Débitos Trabalhistas (CNDT).

NÍVEL IV – REGULARIDADE FISCAL ESTADUAL, DISTRITAL E MUNICIPAL:

REALIZAR UPLOAD DOS DOCUMENTOS

Prova de Quitação com a Fazenda Estadual; Prova de Quitação com a Fazenda Distrital e Prova de Quitação com a Fazenda Municipal.

NÍVEL V – QUALIFICAÇÃO TÉCNICA:

#### REALIZAR UPLOAD DO DOCUMENTO

Registro ou Inscrição na Entidade de Classe Competente, quando for o caso.

#### NÍVEL VI – QUALIFICAÇÃO ECONÔMICO-FINANCEIRA:

#### REALIZAR UPLOAD DO DOCUMENTO

Balanço Patrimonial e Demonstrações Contábeis (vedada substituição por balancetes/ balanços provisórios), que devem ser atualizados a cada encerramento de exercício social, no prazo máximo de 180 (cento e oitenta) dias; e

Certidão Negativa de Pedido de Falência e Concordata.

# 16 MANUAL DO SICAF

# <span id="page-16-0"></span>2.10 - SOCIEDADE EMPRESÁRIA EM NOME COLETIVO

#### NÍVEL I – CREDENCIAMENTO:

#### DECLARAR EM CAMPO PRÓPRIO

Inscrição CNPJ (atualizada); CPF do(s) dirigente(es), sócio(s); CPF dos cônjuges/companheiros(as) do(s) dirigente(es) e sócio(s), quando for o caso; e RG dos cônjuges/companheiros(as) do(s) dirigente(es) e sócio(s), quando for o caso.

#### REALIZAR UPLOAD DOS DOCUMENTOS

Cédula de Identidade do(s) dirigente(es) e sócio(s); Certidões de Casamento, de União Estável do(s) dirigente(es), sócio(s) ; e Prova de inscrição no Cadastro de Contribuintes Estadual ou Municipal, se houver.

#### NÍVEL II – HABILITAÇÃO JURÍDICA:

#### REALIZAR UPLOAD DOS DOCUMENTOS

Contrato Social e suas alterações;

#### NÍVEL III – REGULARIDADE FISCAL FEDERAL E TRABALHISTA:

INFORMAÇÃO OBTIDA POR COMPARTILHAMENTO DE DADOS

Prova de Quitação com a Fazenda Federal (Secretaria da Receita Federal e Procuradoria Geral da Fazenda Nacional-Dívida Ativa) e INSS; Certidão Negativa do FGTS; e

Certidão Negativa de Débitos Trabalhistas (CNDT).

NÍVEL IV – REGULARIDADE FISCAL ESTADUAL, DISTRITAL E MUNICIPAL:

#### REALIZAR UPLOAD DOS DOCUMENTOS

Prova de Quitação com a Fazenda Estadual; Prova de Quitação com a Fazenda Distrital e Prova de Quitação com a Fazenda Municipal.

NÍVEL V – QUALIFICAÇÃO TÉCNICA:

#### REALIZAR UPLOAD DOS DOCUMENTOS

Registro ou Inscrição na Entidade de Classe Competente, quando for o caso.

NÍVEL VI – QUALIFICAÇÃO ECONÔMICO-FINANCEIRA:

#### REALIZAR UPLOAD DOS DOCUMENTOS

Balanço Patrimonial e Demonstrações Contábeis (vedada substituição por balancetes/ balanços provisórios), que devem ser atualizados a cada encerramento de exercício social, no prazo máximo de 180 (cento e oitenta) dias; e Certidão Negativa de Pedido de Falência e Concordata.

 $M$ MANUAL DO SICAF MANUAL DO SICAF MANUAL DO SICAF  $M_{\rm H}$  and  $M_{\rm H}$  and  $M_{\rm H}$ 

# <span id="page-17-0"></span>2.11 - SOCIEDADE EMPRESÁRIA EM COMANDITA SIMPLES

### NÍVEL I – CREDENCIAMENTO:

#### DECLARAR EM CAMPO PRÓPRIO

Inscrição CNPJ (atualizada);

CPF do(s) dirigente(es), sócio(s);

CPF dos cônjuges/companheiros(as) do(s) dirigente(es) e sócio(s) , quando for o caso; e RG dos cônjuges/companheiros(as) do(s) dirigente(es) e sócio(s), quando for o caso.

#### REALIZAR UPLOAD DOS DOCUMENTOS

Cédula de Identidade do(s) dirigente(es) e sócio(s); Contrato Social e suas alterações; Certidões de Casamento ou de União Estável do(s) dirigente(es) e sócio(s); e Prova de inscrição no Cadastro de Contribuintes Estadual ou Municipal, se houver.

#### NÍVEL II – HABILITAÇÃO JURÍDICA:

#### REALIZAR UPLOAD DOS DOCUMENTOS

Contrato Social e suas alterações;

#### NÍVEL III – REGULARIDADE FISCAL FEDERAL E TRABALHISTA:

INFORMAÇÃO OBTIDA POR COMPARTILHAMENTO DE DADOS

Prova de Quitação com a Fazenda Federal (Secretaria da Receita Federal e Procuradoria Geral da Fazenda Nacional-Dívida Ativa) e INSS; Certidão Negativa do FGTS; e Certidão Negativa de Débitos Trabalhistas (CNDT).

NÍVEL IV – REGULARIDADE FISCAL ESTADUAL, DISTRITAL E MUNICIPAL:

#### REALIZAR UPLOAD DOS DOCUMENTOS

Prova de Quitação com a Fazenda Estadual; Prova de Quitação com a Fazenda Distrital; e Prova de Quitação com a Fazenda Municipal.

NÍVEL V – QUALIFICAÇÃO TÉCNICA:

#### REALIZAR UPLOAD DOS DOCUMENTOS

Registro ou Inscrição na Entidade de Classe Competente, quando for o caso.

#### NÍVEL VI – QUALIFICAÇÃO ECONÔMICO-FINANCEIRA:

#### REALIZAR UPLOAD DOS DOCUMENTOS

Balanço Patrimonial e Demonstrações Contábeis (vedada substituição por balancetes/ balanços provisórios), que devem ser atualizados a cada encerramento de exercício social, no prazo máximo de 180 (cento e oitenta) dias; e

Certidão Negativa de Pedido de Falência e Concordata.

# 18 MANUAL DO SICAF MANUAL DO SICAF MANUAL DO SICAF MANUAL DO SICAF MANUAL DO SICAF MANUAL DO SICAF MANUAL DO SICAF

# <span id="page-18-0"></span>2.12 – SOCIEDADE EMPRESÁRIA EM COMANDITA POR AÇÕES

### NÍVEL I – CREDENCIAMENTO:

#### DECLARAR EM CAMPO PRÓPRIO

Inscrição CNPJ (atualizada);

CPF do(s) dirigente(es) e sócio(s);

CPF dos cônjuges/companheiros(as) do(s) dirigente(es) e sócio(s), quando for o caso; e RG dos cônjuges/companheiros(as) do(s) dirigente(es) e sócio(s), quando for o caso.

#### REALIZAR UPLOAD DOS DOCUMENTOS

Cédula de Identidade do(s) dirigente(es) e sócio(s); Contrato Social e suas alterações; Certidões de Casamento e de União Estável do(s) dirigente(es) e sócio(s); e Prova de inscrição no Cadastro de Contribuintes Estadual ou Municipal, se houver.

#### NÍVEL II – HABILITAÇÃO JURÍDICA:

### REALIZAR UPLOAD DOS DOCUMENTOS

Contrato Social e suas alterações.

NÍVEL III – REGULARIDADE FISCAL FEDERAL E TRABALHISTA:

INFORMAÇÃO OBTIDA POR COMPARTILHAMENTO DE DADOS

Prova de Quitação com a Fazenda Federal (Secretaria da Receita Federal e Procuradoria Geral da Fazenda Nacional-Dívida Ativa) e INSS; Certidão Negativa do FGTS; e Certidão Negativa de Débitos Trabalhistas (CNDT).

NÍVEL IV – REGULARIDADE FISCAL ESTADUAL, DISTRITAL E MUNICIPAL:

REALIZAR UPLOAD DOS DOCUMENTOS

Prova de Quitação com a Fazenda Estadual; Prova de Quitação com a Fazenda Distrital e Prova de Quitação com a Fazenda Municipal.

NÍVEL V – QUALIFICAÇÃO TÉCNICA:

REALIZAR UPLOAD DOS DOCUMENTOS

Registro ou Inscrição na Entidade de Classe Competente, quando for o caso.

NÍVEL VI – QUALIFICAÇÃO ECONÔMICO-FINANCEIRA:

REALIZAR UPLOAD DOS DOCUMENTOS

Balanço Patrimonial e Demonstrações Contábeis (vedada substituição por balancetes/ balanços provisórios), que devem ser atualizados a cada encerramento de exercício social, no prazo máximo de 180 (cento e oitenta) dias; e Certidão Negativa de Pedido de Falência e Concordata.

 $M$ ANUAL DO SICAF MANUAL DO SICAF MANUAL DO SICAF  $M_{\rm H}$  and  $M_{\rm H}$  and  $M_{\rm H}$ 

### <span id="page-19-0"></span>2.13 – COOPERATIVA

#### NÍVEL I – CREDENCIAMENTO:

#### DECLARAR EM CAMPO PRÓPRIO

Inscrição CNPJ;

CPF do(s) dirigente(es), sócio(s);

CPF dos cônjuges/companheiros(as) do(s) dirigente(es) e sócio(s), quando for o caso; e RG dos cônjuges/companheiros(as) do(s) dirigente(es) e sócio(s), quando for o caso.

#### REALIZAR UPLOAD DOS DOCUMENTOS

Cédula de Identidade do(s) dirigente(es) e sócio(s); Certidões de Casamento ou, de União Estável; e Prova de inscrição no Cadastro de Contribuintes Estadual ou Municipal, se houver.

#### NÍVEL II – HABILITAÇÃO JURÍDICA:

### REALIZAR UPLOAD DOS DOCUMENTOS

Estatuto Arquivado no Órgão Competente; e Última ata de Eleição dos Administradores, registrada no órgão competente.

#### NÍVEL III – REGULARIDADE FISCAL FEDERAL E TRABALHISTA:

INFORMAÇÃO OBTIDA POR COMPARTILHAMENTO DE DADOS

Prova de Quitação com a Fazenda Federal (Secretaria da Receita Federal e Procuradoria Geral da Fazenda Nacional-Dívida Ativa) e INSS; Certidão Negativa do FGTS; e Certidão Negativa de Débitos Trabalhistas (CNDT).

### NÍVEL IV – REGULARIDADE FISCAL ESTADUAL, DISTRITAL E MUNICIPAL:

#### REALIZAR UPLOAD DOS DOCUMENTOS

Prova de Quitação com a Fazenda Estadual; Prova de Quitação com a Fazenda Distrital e Prova de Quitação com a Fazenda Municipal.

#### NÍVEL V – QUALIFICAÇÃO TÉCNICA:

#### REALIZAR UPLOAD DOS DOCUMENTOS

Registro ou Inscrição na Entidade de Classe Competente, quando for o caso.

#### NÍVEL VI – QUALIFICAÇÃO ECONÔMICO-FINANCEIRA:

#### REALIZAR UPLOAD DOS DOCUMENTOS

### Balanço Patrimonial e Demonstrações Contábeis (vedada substituição por balancetes/ balanços provisórios), que devem ser atualizados a cada encerramento de exercício social, no prazo máximo de 180 (cento e oitenta) dias.

# **MANUAL DO SICAF MANUAL DO SICAF**

### <span id="page-20-0"></span>2.14 – SOCIEDADE SIMPLES PURA

#### NÍVEL I – CREDENCIAMENTO:

#### DECLARAR EM CAMPO PRÓPRIO

Inscrição CNPJ;

CPF do(s) dirigente(es), sócio(s);

CPF dos cônjuges/companheiros(as) do(s) dirigente(es) e sócio(s), quando for o caso; e RG dos cônjuges/companheiros(as) do(s) dirigente(es) e sócio(s), quando for o caso.

#### REALIZAR UPLOAD DOS DOCUMENTOS

Cédula de Identidade do(s) dirigente(es), sócio(s); Certidões de Casamento ou de União Estável do(s) dirigente(es), sócio(s); e Prova de inscrição no Cadastro de Contribuintes Estadual ou Municipal, se houver.

#### NÍVEL II – HABILITAÇÃO JURÍDICA:

REALIZAR UPLOAD DOS DOCUMENTOS

Ato Constitutivo registrado no Cartório Competente e suas alterações;

NÍVEL III – REGULARIDADE FISCAL FEDERAL E TRABALHISTA:

INFORMAÇÃO OBTIDA POR COMPARTILHAMENTO DE DADOS

Prova de Quitação com a Fazenda Federal (Secretaria da Receita Federal e Procuradoria Geral da Fazenda Nacional-Dívida Ativa); Certidão Negativa do FGTS; Certidão Negativa do INSS; e

Certidão Negativa de Débitos Trabalhistas (CNDT).

NÍVEL IV – REGULARIDADE FISCAL ESTADUAL, DISTRITAL E MUNICIPAL:

REALIZAR UPLOAD DOS DOCUMENTOS

Prova de Quitação com a Fazenda Estadual; Prova de Quitação com a Fazenda Distrital e Prova de Quitação com a Fazenda Municipal.

NÍVEL V – QUALIFICAÇÃO TÉCNICA:

REALIZAR UPLOAD DOS DOCUMENTOS

Registro ou Inscrição na Entidade de Classe Competente, quando for o caso.

NÍVEL VI – QUALIFICAÇÃO ECONÔMICO-FINANCEIRA:

REALIZAR UPLOAD DOS DOCUMENTOS

Balanço Patrimonial e Demonstrações Contábeis (vedada substituição por balancetes/ balanços provisórios), que devem ser atualizados a cada encerramento de exercício social, no prazo máximo de 180 (cento e oitenta) dias; e

Certidão Negativa de Pedido de Falência e Concordata.

MANUAL DO SICAF MANUAL DO SICAF MANUAL DO SICAF MANUAL DO SICAF MANUAL DO SICAF MANUAL DO SICAF MANUAL DO SICAF

#### <span id="page-21-0"></span>2.15 - SOCIEDADE SIMPLES LIMITADA

### NÍVEL I – CREDENCIAMENTO:

#### DECLARAR EM CAMPO PRÓPRIO

Inscrição CNPJ; CPF do(s) dirigente(es) e sócio(s);

CPF dos cônjuges/companheiros(as) do(s) dirigente(es) e sócio(s), quando for o caso; e RG dos cônjuges/companheiros(as) do(s) dirigente(es) e sócio(s) e, quando for o caso.

#### REALIZAR UPLOAD DOS DOCUMENTOS

Cédula de Identidade do(s) dirigente(es) e sócio(s; Certidões de Casamento ou de União Estável do(s) dirigente(es) e sócio(s); e Prova de inscrição no Cadastro de Contribuintes Estadual ou Municipal, se houver.

#### NÍVEL II – HABILITAÇÃO JURÍDICA:

### REALIZAR UPLOAD DOS DOCUMENTOS

Contrato Social e suas alterações.

#### NÍVEL III – REGULARIDADE FISCAL FEDERAL E TRABALHISTA:

INFORMAÇÃO OBTIDA POR COMPARTILHAMENTO DE DADOS

Prova de Quitação com a Fazenda Federal (Secretaria da Receita Federal e Procuradoria Geral da Fazenda Nacional-Dívida Ativa) e INSS; Certidão Negativa do FGTS; e

Certidão Negativa de Débitos Trabalhistas (CNDT).

NÍVEL IV – REGULARIDADE FISCAL ESTADUAL, DISTRITAL E MUNICIPAL:

#### REALIZAR UPLOAD DOS DOCUMENTOS

Prova de Quitação com a Fazenda Estadual Prova de Quitação com a Fazenda Distrital e Prova de Quitação com a Fazenda Municipal.

NÍVEL V – QUALIFICAÇÃO TÉCNICA:

#### REALIZAR UPLOAD DOS DOCUMENTOS

Registro ou Inscrição na Entidade de Classe Competente, quando for o caso.

#### NÍVEL VI – QUALIFICAÇÃO ECONÔMICO-FINANCEIRA:

#### REALIZAR UPLOAD DOS DOCUMENTOS

Balanço Patrimonial e Demonstrações Contábeis (vedada substituição por balancetes/ balanços provisórios), que devem ser atualizados a cada encerramento de exercício social, no prazo máximo de 180 (cento e oitenta) dias; e Certidão Negativa de Pedido de Falência e Concordata.

# 22 MANUAL DO SICAF

# 2.16 - SOCIEDADE SIMPLES EM NOME COLETIVO

#### NÍVEL I – CREDENCIAMENTO:

#### DECLARAR EM CAMPO PRÓPRIO

Inscrição CNPJ;

CPF do(s) dirigente(es) e, sócio(s);

CPF dos cônjuges/companheiros(as) do(s) dirigente(es) e sócio(s), quando for o caso; e RG dos cônjuges/companheiros(as) do(s) dirigente(es) e sócio(s), quando for o caso;

#### REALIZAR UPLOAD DOS DOCUMENTOS

Cédula de Identidade do(s) dirigente(es) e sócio(s); Certidões de Casamento, ou de União Estável do(s) dirigente(es) e sócio(s); e Prova de inscrição no Cadastro de Contribuintes Estadual ou Municipal, se houver.

#### NÍVEL II – HABILITAÇÃO JURÍDICA:

#### REALIZAR UPLOAD DOS DOCUMENTOS

Contrato Social e suas alterações;

#### NÍVEL III – REGULARIDADE FISCAL FEDERAL E TRABALHISTA:

INFORMAÇÃO OBTIDA POR COMPARTILHAMENTO DE DADOS

Prova de Quitação com a Fazenda Federal (Secretaria da Receita Federal e Procuradoria Geral da Fazenda Nacional-Dívida Ativa) e INSS; Certidão Negativa do FGTS; e Certidão Negativa de Débitos Trabalhistas (CNDT).

NÍVEL IV – REGULARIDADE FISCAL ESTADUAL, DISTRITAL E MUNICIPAL:

#### REALIZAR UPLOAD DOS DOCUMENTOS

Prova de Quitação com a Fazenda Estadual; Prova de Quitação com a Fazend Distrital e Prova de Quitação com a Fazenda Municipal.

NÍVEL V – QUALIFICAÇÃO TÉCNICA:

### REALIZAR UPLOAD DOS DOCUMENTOS

Registro ou Inscrição na Entidade de Classe Competente, quando for o caso.

NÍVEL VI – QUALIFICAÇÃO ECONÔMICO-FINANCEIRA:

#### REALIZAR UPLOAD DOS DOCUMENTOS

Balanço Patrimonial e Demonstrações Contábeis (vedada substituição por balancetes/ balanços provisórios), que devem ser atualizados a cada encerramento de exercício social, no prazo máximo de 180 (cento e oitenta) dias; e

Certidão Negativa de Pedido de Falência e Concordata.

 $M$ ANUAL DO SICAF MANUAL DO SICAF MANUAL DO SICAF  $\overline{\phantom{a}}^{23}$ 

# <span id="page-23-0"></span>2.17 - SOCIEDADE SIMPLES EM COMANDITA SIMPLES

### NÍVEL I – CREDENCIAMENTO:

#### DECLARAR EM CAMPO PRÓPRIO

Inscrição CNPJ;

CPF do(s) dirigente(es) e sócio(s);

CPF dos cônjuges/companheiros(as) do(s) dirigente(es) e sócio(s), quando for o caso; e RG dos cônjuges/companheiros(as) do(s) dirigente(es) e sócio(s), quando for o caso.

#### REALIZAR UPLOAD DOS DOCUMENTOS

Cédula de Identidade do(s) dirigente(es) e sócio(s); Certidões de Casamento ou de União Estável do(s) dirigente(es) e sócio(s); e Prova de inscrição no Cadastro de Contribuintes Estadual ou Municipal, se houver.

#### NÍVEL II – HABILITAÇÃO JURÍDICA:

#### REALIZAR UPLOAD DOS DOCUMENTOS

Contrato Social e suas alterações.

#### NÍVEL III – REGULARIDADE FISCAL FEDERAL E TRABALHISTA:

#### INFORMAÇÃO OBTIDA POR COMPARTILHAMENTO DE DADOS

Prova de Quitação com a Fazenda Federal (Secretaria da Receita Federal e Procuradoria Geral da Fazenda Nacional-Dívida Ativa) e INSS; Certidão Negativa do FGTS; e

Certidão Negativa de Débitos Trabalhistas (CNDT).

#### NÍVEL IV – REGULARIDADE FISCAL ESTADUAL, DISTRITAL E MUNICIPAL:

#### REALIZAR UPLOAD DOS DOCUMENTOS

Prova de Quitação com a Fazenda Estadual; Prova de Quitação com a Fazenda Distrital e Prova de Quitação com a Fazenda Municipal.

NÍVEL V – QUALIFICAÇÃO TÉCNICA:

#### REALIZAR UPLOAD DOS DOCUMENTOS

Registro ou Inscrição na Entidade de Classe Competente, quando for o caso. NÍVEL VI – QUALIFICAÇÃO ECONÔMICO-FINANCEIRA:

#### REALIZAR UPLOAD DOS DOCUMENTOS

Balanço Patrimonial e Demonstrações Contábeis (vedada substituição por balancetes/ balanços provisórios), que devem ser atualizados a cada encerramento de exercício social, no prazo máximo de 180 (cento e oitenta) dias; e

Certidão Negativa de Pedido de Falência e Concordata.

# **MANUAL DO SICAF MANUAL DO SICAF**

# <span id="page-24-0"></span>2.18 - ESTABELECIMENTO, NO BRASIL, DE SOCIEDADE ESTRANGEIRA

NÍVEL I – CREDENCIAMENTO:

DECLARAR EM CAMPO PRÓPRIO

Inscrição CNPJ.

REALIZAR UPLOAD DOS DOCUMENTOS

Documento de Identidade do(s) Dirigente(s); e Prova de inscrição no Cadastro de Contribuintes Estadual ou Municipal, se houver.

NÍVEL II – HABILITAÇÃO JURÍDICA:

REALIZAR UPLOAD DOS DOCUMENTOS

Estatuto, Contrato Social ou Equivalente registrado na Junta Comercial/ DNRC e suas alterações; e Decreto de Autorização para Funcionamento no País.

NÍVEL III – REGULARIDADE FISCAL FEDERAL E TRABALHISTA:

INFORMAÇÃO OBTIDA POR COMPARTILHAMENTO DE DADOS

Prova de Quitação com a Fazenda Federal (Secretaria da Receita Federal e Procuradoria Geral da Fazenda Nacional-Dívida Ativa) e INSS; Certidão Negativa do FGTS; e Certidão Negativa de Débitos Trabalhistas (CNDT).

NÍVEL IV – REGULARIDADE FISCAL ESTADUAL,DISTRITAL E MUNICIPAL:

REALIZAR UPLOAD DOS DOCUMENTOS

Prova de Quitação com a Fazenda Estadual; Prova de Quitação com a Fazenda Distrital e Prova de Quitação com a Fazenda Municipal.

NÍVEL V – QUALIFICAÇÃO TÉCNICA:

REALIZAR UPLOAD DOS DOCUMENTOS

Registro ou Inscrição na Entidade de Classe Competente, quando for o caso.

NÍVEL VI – QUALIFICAÇÃO ECONÔMICO-FINANCEIRA:

REALIZAR UPLOAD DOS DOCUMENTOS

Balanço Patrimonial e Demonstrações Contábeis (vedada substituição por balancetes/ balanços provisórios), que devem ser atualizados a cada encerramento de exercício social, no prazo máximo de 180 (cento e oitenta) dias.

 $M$ ANUAL DO SICAF MANUAL DO SICAF MANUAL DO SICAF  $25$ 

# <span id="page-25-0"></span>2.19- FUNDAÇÃO PRIVADA

### NÍVEL I – CREDENCIAMENTO:

#### DECLARAR EM CAMPO PRÓPRIO

Inscrição CNPJ; CPF do(s) dirigente(s); CPF dos cônjuges/companheiros(as) do(s) dirigente(es), quando for o caso; e RG dos cônjuges/companheiros(as) do(s) dirigente(es), quando for o caso.

#### REALIZAR UPLOAD DOS DOCUMENTOS

Cédula de Identidade do(s) dirigente(s); Certidões de Casamento ou de União Estável do(s) dirigente(s); e Prova de inscrição no Cadastro de Contribuintes Estadual ou Municipal, se houver.

#### NÍVEL II – HABILITAÇÃO JURÍDICA:

REALIZAR UPLOAD DOS DOCUMENTOS

Ato Constitutivo registrado no Cartório Competente e suas alterações.

#### $\blacktriangle$ NÍVEL III – REGULARIDADE FISCAL FEDERAL E TRABALHISTA:

INFORMAÇÃO OBTIDA POR COMPARTILHAMENTO DE DADOS

Prova de Quitação com a Fazenda Federal (Secretaria da Receita Federal e Procuradoria Geral da Fazenda Nacional-Dívida Ativa) e INSS; Certidão Negativa do FGTS; e Certidão Negativa de Débitos Trabalhistas (CNDT).

NÍVEL IV – REGULARIDADE FISCAL ESTADUAL, DISTRITAL E MUNICIPAL:

#### REALIZAR UPLOAD DOS DOCUMENTOS

Prova de Quitação com a Fazenda Estadual; Prova de Quitação com a Fazenda Distrital e Prova de Quitação com a Fazenda Municipal.

NÍVEL V – QUALIFICAÇÃO TÉCNICA:

#### REALIZAR UPLOAD DOS DOCUMENTOS

Registro ou Inscrição na Entidade de Classe Competente, quando for o caso.

NÍVEL VI – QUALIFICAÇÃO ECONÔMICO-FINANCEIRA:

#### REALIZAR UPLOAD DOS DOCUMENTOS

Balanço Patrimonial e Demonstrações Contábeis (vedada substituição por balancetes/ balanços provisórios), que devem ser atualizados a cada encerramento de exercício social, no prazo máximo de 180 (cento e oitenta) dias; e

Certidão Negativa de Pedido de Falência e Concordata.

# 26 MANUAL DO SICAF MANUAL DO SICAF MANUAL DO SICAF MANUAL DO SICAF MANUAL DO SICAF MANUAL DO SICAF MANUAL DO SICAF

# <span id="page-26-0"></span>2.20 - ASSOCIAÇÃO PRIVADA

#### NÍVEL I – CREDENCIAMENTO:

#### DECLARAR EM CAMPO PRÓPRIO

Inscrição CNPJ; CPF do(s) dirigente(s); e CPF dos cônjuges/companheiros(as) do(s) dirigente(es), quando for o caso. RG dos cônjuges/companheiros(as) do(s) dirigente(es), quando for o caso;

#### REALIZAR UPLOAD DOS DOCUMENTOS

Cédula de Identidade do(s) dirigente(s); Certidões de Casamento, de União Estável do(s) dirigente(s); e Prova de inscrição no Cadastro de Contribuintes Estadual ou Municipal, se houver.

#### NÍVEL II – HABILITAÇÃO JURÍDICA:

#### REALIZAR UPLOAD DOS DOCUMENTOS

Ato Constitutivo, registrado no Cartório Competente e suas alterações.

#### NÍVEL III – REGULARIDADE FISCAL FEDERAL E TRABALHISTA:

INFORMAÇÃO OBTIDA POR COMPARTILHAMENTO DE DADOS

Prova de Quitação com a Fazenda Federal (Secretaria da Receita Federal e Procuradoria Geral da Fazenda Nacional-Dívida Ativa) e INSS; Certidão Negativa do FGTS; e Certidão Negativa de Débitos Trabalhistas (CNDT).

NÍVEL IV – REGULARIDADE FISCAL ESTADUAL, DISTRITAL E MUNICIPAL:

#### REALIZAR UPLOAD DOS DOCUMENTOS

Prova de Quitação com a Fazenda Estadual; Prova de Quitação com a Fazenda Distrital e Prova de Quitação com a Fazenda Municipal.

NÍVEL V – QUALIFICAÇÃO TÉCNICA:

### REALIZAR UPLOAD DOS DOCUMENTOS

Registro ou Inscrição na Entidade de Classe Competente, quando for o caso.

NÍVEL VI – QUALIFICAÇÃO ECONÔMICO-FINANCEIRA:

#### REALIZAR UPLOAD DOS DOCUMENTOS

Balanço Patrimonial e Demonstrações Contábeis (vedada substituição por balancetes/ balanços provisórios), que devem ser atualizados a cada encerramento de exercício social, no prazo máximo de 180 (cento e oitenta) dias; e Certidão Negativa de Pedido de Falência e Concordata.

MANUAL DO SICAF MANUAL DO SICAF MANUAL DO SICAF MANUAL DO SICAF MANUAL DO SICAF MANUAL DO SICAF MANUAL DO SICAF

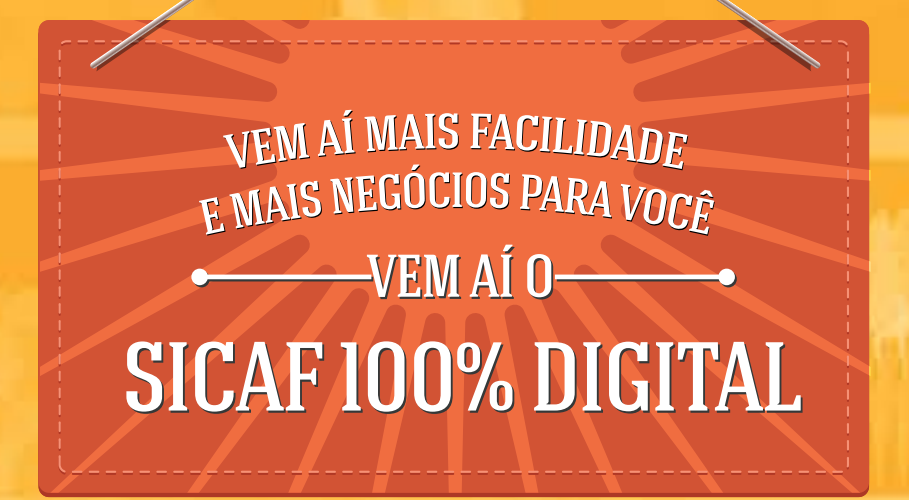

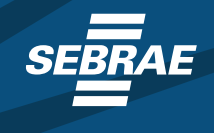

MINISTÉRIO DO<br>**LANEJAMENTO,<br>ENTO E GESTÃO DESE** 

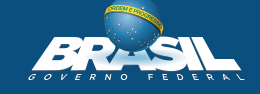